## **SIP Handsets NEC DT700 - Initial set up**

You have just been issued with a NEC DT700 SIP telephone, please read this entire document before handling the telephone.

## **Introduction**

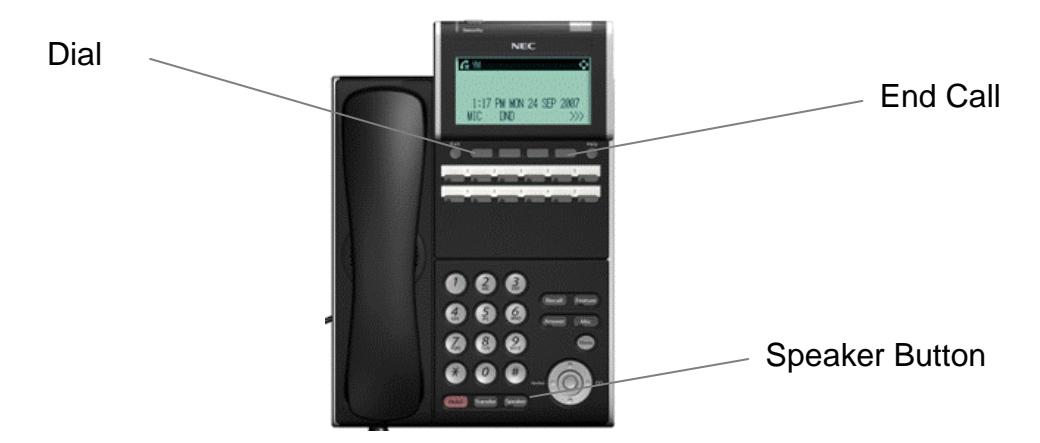

The DT700 connects to the data network, sharing the same infrastructure as PCs and printers. Unlike these devices the DT700 has to be connected to a specific socket that is Power over Ethernet (PoE) enabled.

Once connected the DT700 will automatically start an "Initializing" process which should end with this screen display:

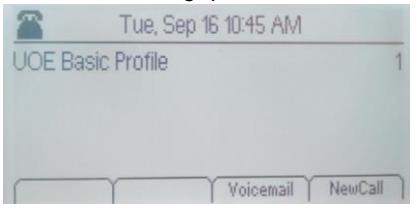

In this state the telephone can be used to make internal calls only, e.g. for emergency purposes dial 2222. It cannot be contacted from another telephone.

## **Confirming Dial Tone**

- Press Speaker button to confirm dial tone this puts the telephone in "Off-Hook" mode.
- Press Speaker button again to stop the dial tone and place the telephone in "On-Hook" mode.

To use a SIP handset for receiving calls and dialling externally (if appropriate) an access code and your personal extn number is used. The default factory set passcode is 000000 and a new passcode will need to be created.

After creating your personal password you will need to use it log in to a handset to make and receive calls. You are only required to log in once.

## **Creating a Passcode - see the video [here](https://www.youtube.com/watch?v=cbiHuAguVvY&feature=youtu.be)**

Refer to the image above to locate the correct button.

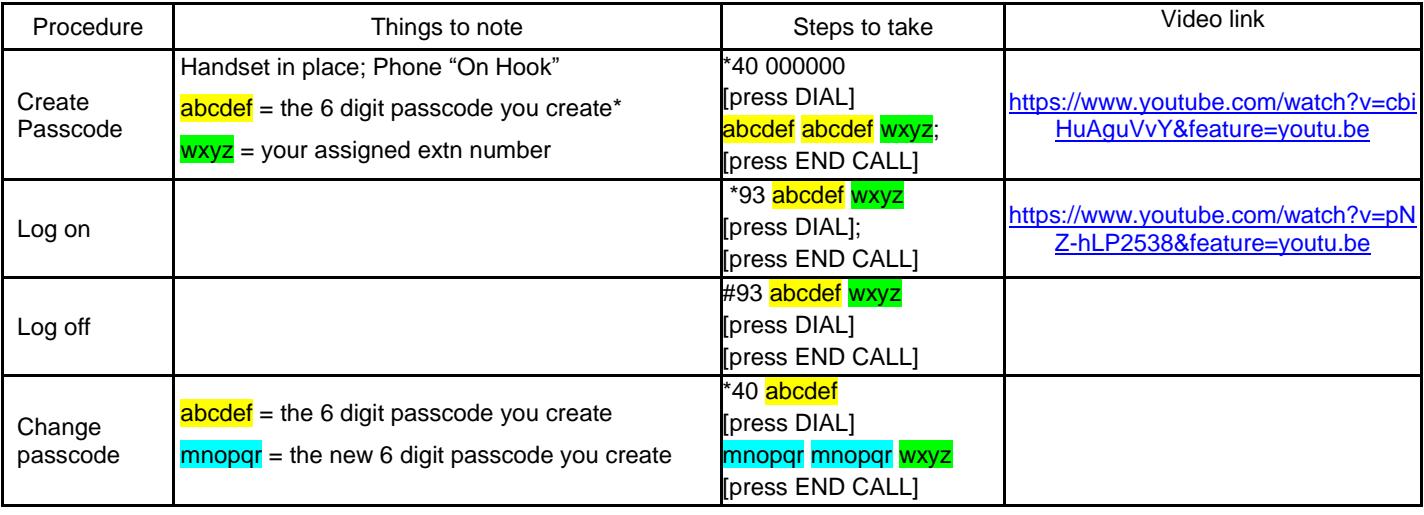

\* the system will not accept obvious digit sequences e.g.123456.

If you forget or lose your passcode it can be reset to the default by an administrator, please email: telephones@essex.ac.uk

ISS (Telecoms) APT 16/09/14